# **SETT[ING UP VPS ON L](http://www.opensourceforu.com/wp-content/uploads/2014/01/vps.jpeg)INUX**

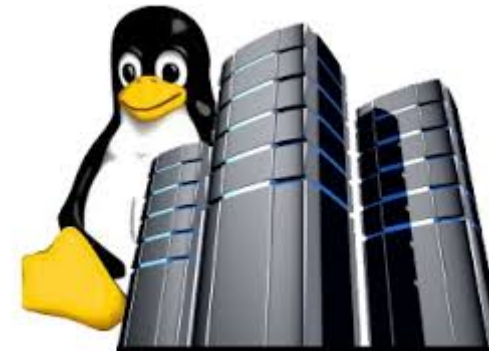

*Setting up a virtual private server on Linux can be quite challenging. But if you thought it's a hard nut to crack on, think again.*

While setting up VPS can be a somewhat demanding procedure, you don't have to approach it as a mission impossible. As a matter of fact, if you use this short guide, you should have no trouble with your VPS, however, you should be aware that this will only work if you are using the software mentioned in the article, and you could encounter your own set of problems when performing the installation.

## **Getting Started**

The first thing that you'll need to do is finding the VPS provider that offers a decent plan. Since you'll be using Linux, practically the only thing that you'll be paying for is subscription, which is a practically non-existent cost. The VPS control panel that you'll need to access on the provider's website will give you a choice of OSs to install, and you should go with Centos 5 x64. While the OS is being installed, make sure that you don't dabble with any of the settings, as making some changes during this process could have serious consequences.

## **Configuration**

The next step of the process will require you to download and install Putty *http://www.putty.org/,*which will serve as an alternative for the unavailable TightVNC. Once you open the program, you'll be prompted to enter your server's IP,

which will serve as login. You'll see a security warning, which is, naturally, completely safe to ignore.

You will be given the opportunity to choose how you want to log in, and then be required to enter the password. By doing this, you are getting access to the root.

#### **Commands**

If you want to proceed with the set up, you'll need to install the required items by typing the following instructions in the command:

yum -y install nano yum -y install firefox yum -y install unzip yum -y install vnc-server yum -y groupinstall "XFCE-4.4" This should be followed by the creation of the account, also done in the command line:

useradd \*YourUsername\* su - \*YourUsername\* vncserver \*enter your VPS password\* vncserver -kill :1 nano ~/.vnc/xstartup

The last command should open a new window, where you should find 'twm&' and replace it with 'startxfce4  $\&$ '. Once you have done so, hit ctrl+x, and confirm the choice.

### **Accessing the VPS**

You'll need RSBot for this part for the process, so make sure to download it. You'll access your server through TightVNC. Once you start the program, you should enter your IP, and immediately after it, with no spaces type :1. Alternatively, if you want to connect by using your phone, the number of the port is :5601 or :5602.

#### **RSBot**

Finally, go to the Java download page and get the Linux x64 RPM version (if you are using the recommended OS) and save it to your PC as *java.rpm.* Once you did that, go to the terminal and type in:

cd Desktop

su

\*Enter root password\*

rpm -ivh java.rpm

Which should unpack the file you've just downloaded. Open the RSBot in Java platform by double clicking the file you've downloaded, choosing the 'use a custom command option' and type in java – jar. There you go, if you've followed the instructions, you should have your VPS running with no trouble

Source : http://www.opensourceforu.com/2014/01/can-set-vps-linux/